# eLearning - TEST

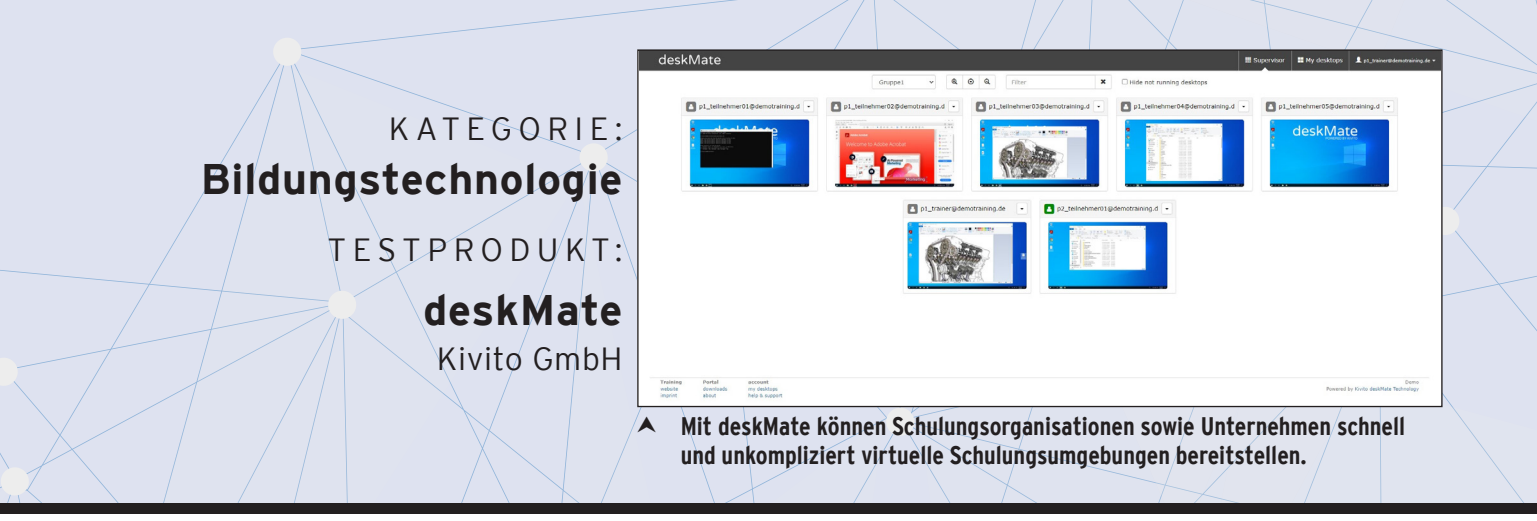

## deskMate **Testbericht:**

Wer kennt es nicht? Im Unternehmen wird ein großes Update aufgespielt oder gar eine neue Software implementiert. Das begleitende Web Based Training, oder theoretische Online Training via Teams hat man zwar hinter sich, aber von der Informationsfülle ist ein paar Tage später vor dem Rechner nicht mehr viel übrig geblieben…

Die Adoption von einer neuen Software ist nicht einfach. Entsprechend wichtig und verbreitet sind Software-Trainings, mit denen Mitarbeitende dafür fit gemacht werden sollen. Gleichzeitig gehören Software-Trainings allerdings auch zu den Schulungsmaßnahmen, die besonders stark vom "Learning by doing" profitieren. Damit Lernende ihre praktischen Erfahrungen in einer sicheren Umgebung sammeln können, sind virtuelle Trainingsumgebungen eine beliebte Lösung. In der virtuellen Schulungsumgebung können Lernende sich im Rahmen von selbstbestimmtem Lernen oder auch trainergeführte Online- und Präsenztrainings ausprobieren, auch mal Fehler machen, ohne damit potenziell den Live-Betrieb negativ zu beeinflussen. Im Rahmen unserer Testreihe hatten wir die Gelegenheit, mit deskMate von der Kivito GmbH eine Lösung auszuprobieren, mit der Unternehmen selbst schnell und unkompliziert virtuelle Lernumgebungen bereitstellen und verwalten können.

#### **Mit einem Klick zum persönlichen virtuellen Trainingsdesktop**

Aus Sicht eines Lernenden ist deskMate denkbar einfach zu benutzen. Nach dem Login sieht man direkt den persönlichen, virtuellen Trainingsdesktop, mit dem man sich mit einem einfachen Klick auf den entsprechenden Button verbinden kann. Anschließend wird in einem neuen Tab der virtuelle Schulungsrechner gestartet, auf welchem die Trainingsumgebung vorbereitet ist. Diese kann nach einem kurzen Ladevorgang direkt über den Browser bedient werden. Dafür werden keine Installation oder Plugins benötigt, denn deskMate ist HTML5-basiert und kann auf allen gängigen Browsern ohne Vorbereitung genutzt werden. Selbst mit sehr restriktiven IT-Infrastrukturen ist deskMate deshalb nach eigenen Angaben kompatibel.

Die Nutzung des virtuellen Desktops unterscheidet sich im Prinzip nicht von der eines normalen Rechners. Die Bedienung erfolgt über Maus und Tastatur und als Betriebssystem stehen entweder Windows oder Linux zur Verfügung, je nach Bedarf des Unternehmens oder der Trainingsorganisation. Über die Administration kann das Unternehmen festlegen, welche Applikationen auf dem virtuellen Schulungsrechner installiert sind und was die Start- und die Endzeit jedes einzelnen Lernenden sind bzw. wie viel Zeit zur Verfügung steht. Ist man mit der Schulung fertig, kann man den Tab bzw. das Fenster einfach schließen.

Der Trainingsdesktop ist nicht "persistent", d.h. wird der virtuelle Rechner heruntergefahren, wird er auf den "Default" zurückgesetzt und etwaige Änderungen oder gespeicherte Dokumente werden gelöscht. Er ist sofort wieder für einen neuen Lernenden einsatzbe-

a sa san 

reit. Ein Neubespielen, wie es bei klassischen Schulungsrechnern notwendig ist, entfällt bei deskMate.

#### **Als Trainer:in stehts die Übersicht behalten**

Wird eine Software-Schulung mit einer Trainer:in oder Schulungsleiter:in durchgeführt, steht mit der "Supervisor/Trainer-View" eine Art Vogelperspektive zur Verfügung, mit der die Desktops aller Teilnehmenden überblickt werden können. In dieser Ansicht kann auf einen Blick erkannt werden, woran die Teilnehmenden gerade arbeiten. Darüber hinaus kann sich der/die Trainer:in bei Bedarf mit einem Klick in den virtuellen Rechner eines Teilnehmenden aufschalten und so bei Problemen oder Fragen direkte Hilfestellungen geben. Der/die Trainer:in kann jedoch nur sehen, was der Lernende auf seinem virtuellen Rechner macht, aber hat explizit keinen Zugriff auf das Endgerät des Teilnehmers.

#### **Administration leichtgemacht**

Aus administrativer Sicht zeigt sich deskMate erfreulich benutzerfreundlich. Administratoren können im Backend neue Benutzer anlegen, die Rollen (User, Supervisor, Admin) vergeben und den Zugriff zum virtuellen Desktop entweder direkt freischalten oder Freischaltzeiten vorgeben. Die noch wichtigere Aufgabe ist vermutlich aber das Management der virtuellen Desktops. Im Kern gibt es zwei Arten von Desktops. Der "Master Desktop" ist die Grundlage für alle virtuellen Desktops und kann in der Administration individuell konfiguriert werden. Möchte man eine bestimmte Software schulen, dann wird diese auf dem Master Desktop installiert und bei Bedarf können begleitende Infomaterialien auf dem Master Desktop gespeichert werden. Ähnlich wie man es von den klassischen Schulungsrechnern kennt. Ist die Konfiguration des Master Desktops abgeschlossen, wird dieser als Grundlage für die sogenannten "Pool Desktops" kopiert. Die Pool Desktops sind die virtuellen Rechner, die anschließend von den Lernenden genutzt werden. Dieser Aufbau ist vorteilhaft, weil man bei einem Änderungsbedarf lediglich den Master Desktop neu konfigurieren und nicht jeder virtuelle Rechner angepasst werden muss. Gleichzeitig ist es dank den "Pool Desktops" irrelevant, ob 3 oder 30 Lernende einen virtuellen Schulungsrechner erhalten sollen. Es müssen lediglich eine entsprechende Anzahl Benutzer freigeschaltet werden.

#### **Fokus auf Sicherheit**

Der Einsatz von virtuellen Desktops wirft berechtigte Sicherheitsfragen auf, die von deskMate adressiert werden. Auf der einen Seite betreibt Kivito Rechenzentren in Frankfurt, Washington und Hong Kong, was für Kunden aus Deutschland und Europa bedeutet, dass die virtuellen Desktops hierzulande betrieben werden und damit den entsprechenden Gesetzen und Regeln unterliegen. Für internationale Unternehmen bietet dieser Aufbau zusätzlich den Vorteil, dass bei Nutzern im asiatischen oder amerikanischen Raum durch Rechenzentren vor Ort die Latenz reduziert werden kann, was die Usability positiv beeinflusst. Auf

der anderen Seite sind die virtuellen Desktops von den Endgeräten der Lernenden netzwerktechnisch komplett getrennt, d.h. es findet zwischen Endgerät und dem virtuellen Desktop kein Datenaustausch statt, außer ein entsprechender Datentransfer ist explizit gewünscht und von der Administration freigeschaltet. Durch diese Trennung wird sichergestellt, dass keine Schadsoftware vom virtuellen Rechner ins Endgerät gelangt und umgekehrt.

#### **Fazit**

GETESTET:

Spätestens seit dem "Siegeszug" des 70:20:10-Modells hat sich die Erkenntnis durchgesetzt, dass formales Lernen nur einen (kleinen) Teil des Lernprozesses darstellt und vor allem das informelle Lernen bzw. "Learning by Doing" eine entscheidende Rolle spielt. Besonders relevant ist diese Erkenntnis oftmals im Kontext von Software-Schulungen, bei denen sich nicht selten erst dann ein nachhaltiger Lernerfolg zeigt, wenn die Mitarbeitenden die Möglichkeit haben, die entsprechende Software auch tatsächlich auszuprobieren. Mit deskMate bietet die Kivito GmbH mit den virtuellen Schulungsrechnern genau für diesen und ähnliche Bedarfe eine einfache Lösung, um Software-Schulungen in einer sicheren Umgebung ausprobierbar und erlebbar zu machen. Vor diesem Hintergrund vergibt die Redaktion des eLearning Journals mit einem Score von 88 Punkten die Note "Sehr gut".

### BEWERTUNG

#### **deskMate von der Kivito GmbH** KATEGORIE: **Bildungstechnologie Gesamtwertung Benutzer Technik Funktionen \*\*\*** \*\*\*\*\* \*\*\*\* SEHR GUT Kivito GmbH - deskMate Learning<br>Journal <del>(</del>J **Score: 88 05/2023 EST 2023** Gute Usability für den Lernenden Übersichtliche und weitgehend intuitive Administration Mit gängigen Browsern ohne Installation oder Plugins kompatibel Nahezu unbegrenzt skalierbar Hohe Sicherheit durch technische Trennung des "echten" und virtuellen Desktops Trainer-View und Screen-Sharing ermöglicht einfache Betreuung und Unterstützung Unkomplizierte und schnelle Teilnehmer und Desktop-Umgebung Sehr schnell eingerichtet **Score: 88 SEHR GUT**